## **UPGRADING YOUR MACHINE'S SOFTWARE**

You can use USB media or a computer to upgrade software for your sewing machine. When an upgrade program is available on "www.babylock.com", please download the files following the instructions on the website and steps below.

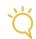

#### **Note**

• When using USB media to upgrade the software, check that no data other than the upgrade file is saved on the USB media being used before starting to upgrade.

### Upgrade Procedure Using USB Media

- While pressing the "Automatic Threading" button, turn the main power to ON.
  - → The following screen will appear on the LCD.
- Press .

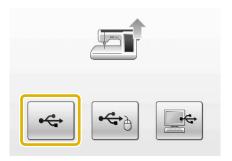

Insert the USB media into the primary (top) USB port on the machine. The media device should only contain the upgrade file.

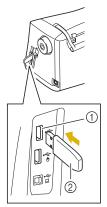

- ① Primary (top) USB port for media
- ② USB media

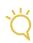

#### Note

 The access lamp will begin blinking after inserting USB media, and it will take about 5 to 6 seconds to recognize the media. (Time will differ depending on the USB media).

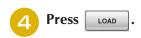

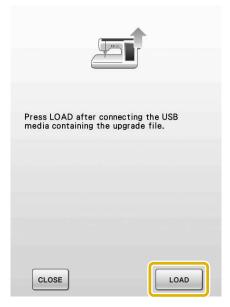

ightarrow The upgrade file is loaded.

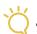

#### **Note**

 If an error occurs, a red text error message will appear. When the installation is performed successfully, following message will appear.

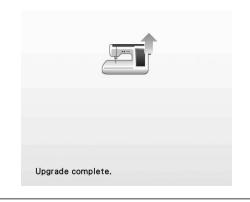

Remove the USB media, and turn the machine off and on again.

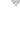

# **Upgrade Procedure Using Computer**

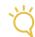

#### Note

- Do not connect any additional USB media devices to your computer when using the USB cable.
- While pressing the "Automatic Threading" button, turn the main power to ON.
  - → The following screen will appear on the LCD.

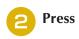

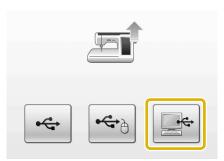

- Plug the USB cable connector into the corresponding USB ports for the computer and for the machine.
  - → "Removable Disk" will appear in "Computer (My computer)".
- Copy the upgrade file to "Removable Disk".

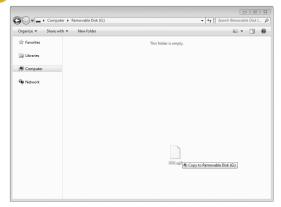

→ The following message will appear.

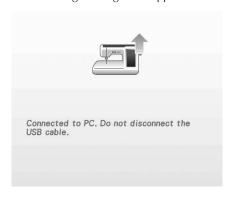

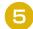

#### When the message disappears, press

LOAD

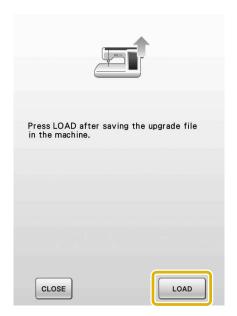

 $\rightarrow$  The upgrade file is loaded.

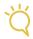

#### Note

 If an error occurs, a red text error message will appear. When the installation is performed successfully, following message will appear.

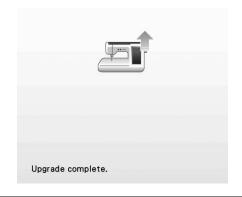

Unplug the USB cable, and turn the machine off and on again.